## **Ouelques commandes indispensables** (faciles avec tous les autres langages)

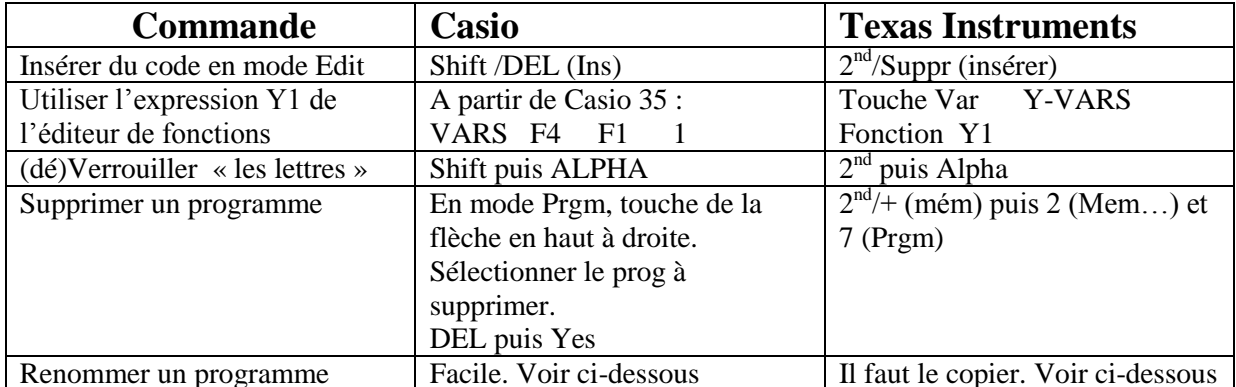

Renommer un programme avec T I : On crée un nouveau programme et on le nomme, puis :

- 1. Appuyez sur (2nde) [rappel]. Rappel s'inscrit dans le nouveau programme sur la ligne du bas de l'éditeur de programme (voir chapitre 1).
- 2. Appuyez sur (prom) I pour afficher le menu PRGM FXFC.
- 3. Sélectionnez un nom de programme dans le menu. La mention *prgmnom* s'inscrit sur la ligne du bas de l'éditeur de programme.
- 4. Appuyez sur (entrer). Toutes les lignes de commande du programme sélectionné sont copiées dans le nouveau programme.

La copie de programmes a au moins deux applications pratiques.

- Vous pouvez créer un modèle pour des groupes d'instructions que vous utilisez fréquemment.
- Vous pouvez renommer un programme en copiant son contenu dans un nouveau programme.

Remarque : Vous pouvez également copier toutes les commandes d'un programme existant dans un autre programme existant à l'aide de RCL.

## Renommer un programme avec Casio:

Modifions maintenant OCTA pour obtenir le programme TETRA.

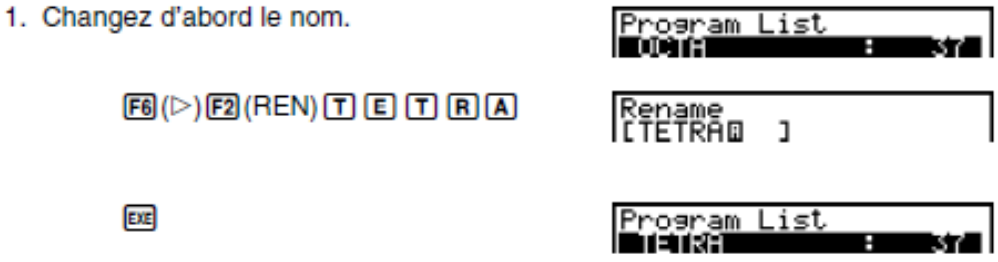